# **Bit Arrow**における組み込み機器実行機能と,収集データの 共有・分析機能との連携

長 慎也<sup>1,a)</sup> 岸本 有生<sup>2</sup> 長島 和平<sup>3</sup> 兼宗 進<sup>4</sup> 並木 美太郎<sup>3</sup>

#### 概要:

来年度から始まる高校教科「情報」では,「プログラム」の理解・習得だけではなく,データの「収集,整 理,分析の方法」の理解・習得も目標とされており,実習環境にはこれらの活動を統合的にサポートする ことが求められている.

筆者らは現在, Web ブラウザを用いてプログラミング学習が可能な環境「Bit Arrow」を,初学者向けのプ ログラミング学習活動に用いている. Bit Arrow はこれまで, Web ブラウザ内での実行を主軸としつつ, データの収集源として組み込み機器からのセンサデータの収集や,データ分析などの一部の処理を Web サーバ側でも行えるような実行系を備えていた.また,データ分析に必要なファイル(素材)をアップロー ドし,共有するための仕組みも備えていた.しかしこれまでは,データ収集が可能な組み込み機器の種類 に制限がある。素材データを容易に整理・共有するための機能が不足している。という問題点もあった. 今回の発表では、Bit Arrow に新たに追加された2つの機能について紹介する. 1つは、組み込み機器で ある Raspberry Pi Pico の Python プログラムを Bit Arrow から実行する機能, もう1つは, データの統 計的な分析の学習をブラウザやスマートフォンから手軽に行える「ConnectDB」との連携機能である.こ れらの2つの機能によって, Bit Arrow が教科「情報」における, データの「収集・整理・分析」を統合的 に支援するプラットフォームになることが期待される.

# **Data collection from embedded-system an data sharing and analysis in Bit Arrow**

CHO SHINYA<sup>1,a)</sup> KISHIMOTO TOMONARI<sup>2</sup> NAGASHIMA KAZUHEI<sup>3</sup> KANEMUNE SUSUMU<sup>4</sup> NAMIKI Mitarou3

## **1.** はじめに

高校教科「情報」は,情報 I と情報 II に分けられている が,情報 I においては必修科目とされており,すべての高 校生が履修すべき内容となっている.

その目標には,「効果的なコミュニケーションの実現,コ

- Meisei University, Japan
- <sup>2</sup> 大阪電気通信大学高等学校
- Osaka Electro-Communicatuon University High School. 東京農工大学
- Tokyo University of Agriculture and Technology, Japan <sup>4</sup> 大阪電気通信大学
- Osaka Electro-Communication University, Japan
- a) cho@eplang.jp

ンピュータやデータの活用について理解を深め技能を習得 するとともに,情報社会と人との関わりについて理解を深 めるようにする」と挙げられている [1]. これは、次のよう な事柄について「理解し,技能を身に付ける」ことを目標 としている [2].

- *•* コンピュータを活用するために必要な情報が処理され る仕組み
- *•* データを活用するために必要な収集,整理,分析の方法
- *•* プログラム
- *•* モデル化とシミュレーション,
- *•* ネットワーク,
- *•* データベース

 $\overline{1 - \mathfrak{y}}$ 星大学

ここで,目標としているものには,「プログラム」の理 解・習得だけではなく,データの「収集,整理,分析の方 法」の理解・習得も含まれている点に着目したい. つまり, 教員や生徒が活動を行うために必要な環境は,プログラミ ング環境を提供するだけでなく,「収集,整理,分析」を支 援する環境である必要がある,と言うことができる.

筆者らが開発している Bit Arrow は, Web ブラウザ上で 動作するプログラミング環境であるが,単にプログラムを 書いて実行する。という機能にとどまらず、データの「収 集,整理,分析」もサポートしている.

Bit Arrow におけるデータの収集 は, 「素材管理」 (図 **1**)という,データを学習者や教員が自由にアップロー ドできる機能を備えている.アップロード先は「user」(各 学習者専用フォルダ)と「class」(クラス全体で共有され るフォルダ)があり、学習者が自分のデータで独自の分析 を行ったり,教員が分析用のデータを学習者に配布したり することが可能になる.

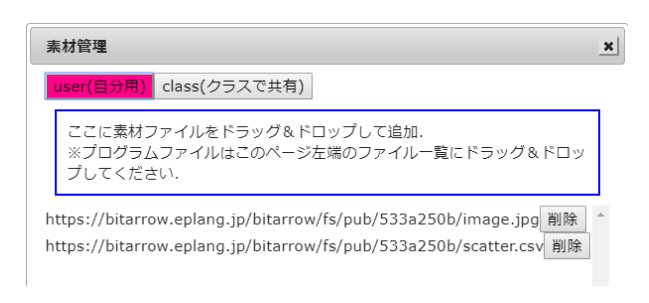

図 **1** 素材管理

Bit Arrow には「素材管理」の他に,KVS 方式の簡易 データベースも備えており,学習者が JavaScript(教育用 JavaScript) のプログラムを作成することで,データ入力用 のユーザインタフェース(Web フォーム)を通じてして入 力することもできる.簡易データベースに書き込むための Web API も提供しており,ネットワーク接続機能を持っ た組み込み機器であれば,センサーデータを Bit Arrow に 送信することも可能である [3]

データの整理については、先述した素材管理にアッ プロードされているファイルを, Bit Arrow 上で書かれた Python,C,教育用 JavaScript などのプログラムからアク セスする機能も提供されているため,収集したデータを表 計算,テキスト (tsv/csv/JSON)など、プログラムで処理 できる形式に変換・保存することも可能である.

 データの分析については,Python では統計分析ライ ブラリ(numpy, scipy, pandas など)を用いることがで き,scikit-learn などの機械学習のライブラリも備えている. データを可視化する手段として,Python の matplotlib など のグラフライブラリを備えている.また教育用 JavaScript においてもグラフを簡単に表示できるライブラリを用意し ている.教育用 JavaScript はブラウザ上で動作するため,

アニメーションを用いたデータの可視化も行うことがで きる.

## **2. Bit Arrow** の課題と解決方法

このように,データの「収集,整理,分析」を支援して きた Bit Arrow であるが,これまでは次のような機能が不 足していた.

*•* ネットワーク機能のない組み込み機器からのデータ 入力 以前の実践 [3] では、組み込み機器からのセンサデー タ入力を HTTP 通信を通じて行っていたため,ネッ

トワーク通信機能をもたない機器からのデータ受け取 ることができなかった.

- *•* データの内容を簡便に確認・整理・共有する手段
- 「素材管理」にアップロードしたファイルの中身につ いては,ダウンロードすることで確認することはでき るが,それらのファイルを開くためには,そのファイ ル形式に併せたアプリケーションが別途必要である. 処理対象のデータは主に表形式のものが多く,表計算 ソフトなどを使って確認することができるが,ダウン ロードした表を変更した場合はアップロードをやり直 す必要がある.また,複数人で同じ表を更新するよう な場合に,同時書き換えが起きたときの対処は行って いない.

なお, KVS 方式の簡易データベースについては現状, 中身を読み書きするには,プログラムを書くことが必 須になっているため,手軽に確認・整理できるとは言 い難い.

これらの問題に「Web ブラウザのみで実行可能な環境」 という Bit Arrow の特徴を保ったまま解決を行う手法とし て、次の方式を採用した.

- 
- *•* **WebUSB** を用いた,組み込み機器の直接操作 WebUSB<sup>\*1</sup>は, Web ブラウザから一定の制限のもと, ローカルコンピューターの USB デバイスに対する接 続する機能である. 接続されている USB デバイスに 対して仮想シリアルポートを作成して,Web ブラウ ザの JavaScript からシリアル接続を実現することが可 能である.これによって,ネットワーク機能を有して いない組み込み機器であっても,シリアル接続経由で データを収集し,Web ブラウザの通信機能でサーバに データを送信することが可能になる.
- *•* **WebAPI** を用いた,データ共有システムとの接続 Bit Arrow の Python では, WebAPI の呼出をサポー トしており、他の Web システムとの連携が可能であ る.これを用いて,データベースの登録や共有を行う 他のシステムと連携してプログラムを書くことが可能

https://wicg.github.io/webusb/

になる.

今回は,WebUSB で接続可能な組み込み機器として Raspberry Pi Pico を, WebAPI を用いたデータベースシ ステムの接続先として Connect DB を採用し, Bit Arrow から使用可能にした.全体の構成を図 **2** に示す.次の 3, 4 節でそれぞれの機能について解説していく.

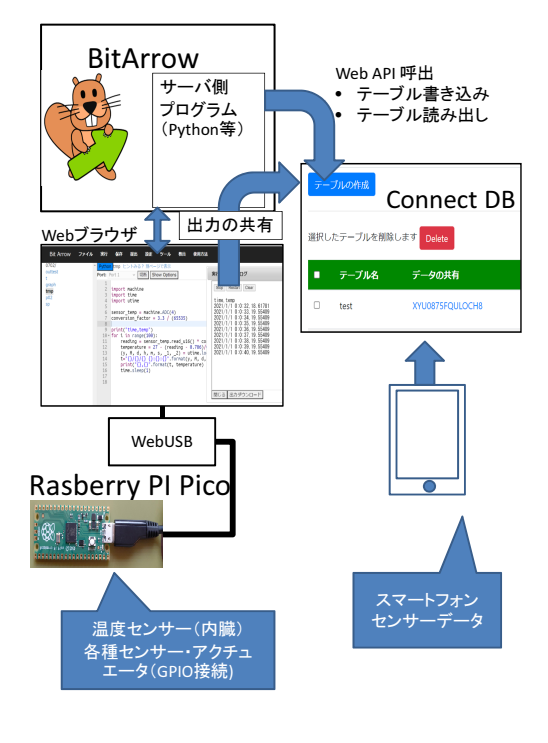

図 **2** 全体構成

# **3. Bit Arrow** の **Raspberry Pi Pico** 実行 モード

Raspberry Pi Pico は,温度センサーと LED を内蔵して おり,GPIO ピンに各種センサーやアクチュエータを接続 することが可能である. また, MicroPython インタプリタ を使っての開発が可能である.

価格が 500 円程度と非常に安価であることが特徴である が,その代わりネットワーク機能がないため,USB 通じて PC に接続し,PC から USB シリアル接続で Python プロ グラムを書き込んで実行する方式で開発する.

Web ブラウザの JavaScript プログラムから USB 機器に アクセスする手法として WebUSB が策定されており,現 状, Google Chrome や Edge など, Chromium 系列の Web ブラウザであれば対応している\*2.

Bit Arrow にはすでに Python のプログラミング機能があ り [4],WebUSB を通じて Python プログラムを Raspberry Pi Pico に書き込む機能を追加した. 既存の Bit Arrow の Python のプロジェクトに Raspberry Pi Pico のプログラ

ムを書き込むことで実行可能であり, matplotlib など, 既 存の Python による統計分析機能と同じプロジェクトで実 行可能になっている.

実際に Raspberry Pi Pico 上プログラムを実行するに は,従来通り Python のプロジェクトを作成し,メニュー の「ツール」→「Raspberry Pi Pico 接続」を選ぶ必要があ る.すると,Raspberry Pi Pico への接続用の UI が表示さ れるとともに,メニューの「実行」に「Raspberry Pi Pico で実行」というメニューが追加される. これは、従来通り PC 上での Python のプログラミングを実習している際に, 余分な UI やメニューが表示されて混乱を招かないように するためである.

(1)「ツール」→「Raspi-pico接続」

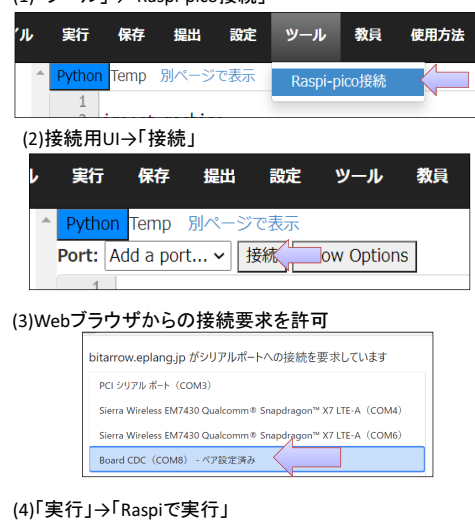

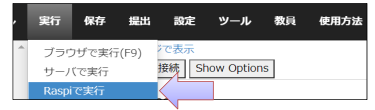

図 **3** Bit Arrow での Raspberry Pi Pico プログラムの実行手順

## **4. Connect DB** との接続

Connect DB は,著者らが開発している教育用データベー

- ス・統計分析システムであり、次のような特徴をもつ [5].
- *•* PC やスマートフォンの Web ブラウザで動作する
- **●** ログインなしでも、サンプルデータや計測データを利 用可能.ログインするとでデータをクラウド上に保存 可能
- *•* ログインすることで,クラス単位でのユーザ管理,教 員によるデータの配布や共有に対応
- *•* グラフ作成が簡単に可能
- *•* スマートフォンの内蔵センサ(加速度・ジャイロ・GPS) を利用してセンサーデータを作成可能
- *•* 認証不要の Web API(読み取り・書き出し両対応)

<sup>\*2</sup> https://caniuse.com/?search=WebUSB

#### IPSJ SIG Technical Report

Connect DB 上で作成したテーブルの例を図 **4** に示す. テーブルそれぞれに API キーが割り当てられているのが 特徴で,https://cdb.eplang.jp/api/get?key=キーなど の URL を用いて,データの読み書きを認証を行うことな く実行することができる. 各テーブルはあらかじめスキー マを定義する必要がなく,任意の属性をもつオブジェクト の配列を JSON 形式で送信すれば,必要に応じて属性を増 やして格納することができる.

Connect DB の WebAPI は現状, Bit Arrow の Python の「サーバ実行」を通じて,urllib.request ライブラリ を使って接続することが可能である.

| г | テープル名 | データの共有 | 読み込み専用        | 入力フォーム        | フォーム編集 |
|---|-------|--------|---------------|---------------|--------|
| г | test  | 5S3MRK | CQD9AX        | 471NJ2        | Edit   |
| г | sensa | 4RNG26 | <b>9UVDJE</b> | 9LY2J4        | Edit   |
| L | temp  | S53IF  | D8FD57        | <b>4MCPWT</b> | Edit   |

図 **4** Connect DB のテーブル一覧

また、Bit Arrow 上で実行したプログラムの出力結果を Connect DB に送信する機能を追加した. 次のような手順 で送信可能である.

- *•* Bit Arrow 上でプログラムを実行する.print などで 出力する内容は,カンマやスペースで区切ったデータ 形式にする
- *•* プログラムを実行後,<sup>図</sup> **5** のように「出力を共有」を 選択する.
- *•* 出力結果が表形式に変換されるので,Connect DB <sup>の</sup> API キーを入力することで,Connect DB に送信さ れる.

なお,図5のダイアログは, Bit Arrow でサポートする すべての言語の出力結果(テキスト出力に限る)を送信可 能であり、ここで挙げた方法とほぼ同じ手順で、図1の「素 材管理」へのテキストファイルの送信にも対応している.

## **5.** 実行例

ここでは、現時点で Bit Arrow 上での動作を確認してい る,Raspberry Pi Pico および Connect DB と連携したプ ログラムの例を示す.

## **5.1 Connect DB** で収集した加速度センサー値の **Bit Arrow** でのグラフ化

Connect DB は,スマートフォンの加速度センサー,ジャ イロセンサー,GPS の値を収集する機能が備わっている. スマートフォンで Connect DB にアクセスすると,図 **6** の ようなセンサデータを収集するページがあり,記録を行う ことで,図 **7** のようにテーブルに値が追加されるように なっている.

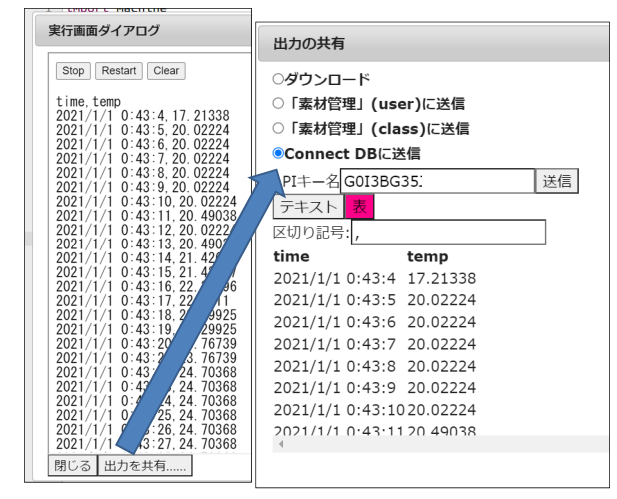

図 **5** 出力の Connect DB への送信

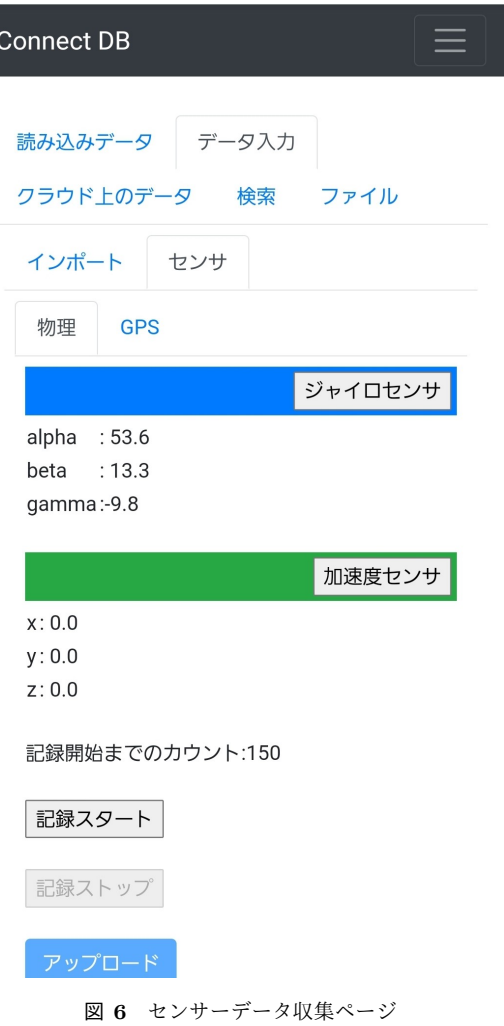

図 8 は, Connect DB で収集したセンサーデータを Bit Arrow の Python (サーバーで実行)から取得し、グラフ として表示するプログラムである. kev="XXXXXXXXX"の部 分は,図 4 の該当する API キーを指定することで,任意の ユーザが任意のテーブルのデータを取得可能である.この

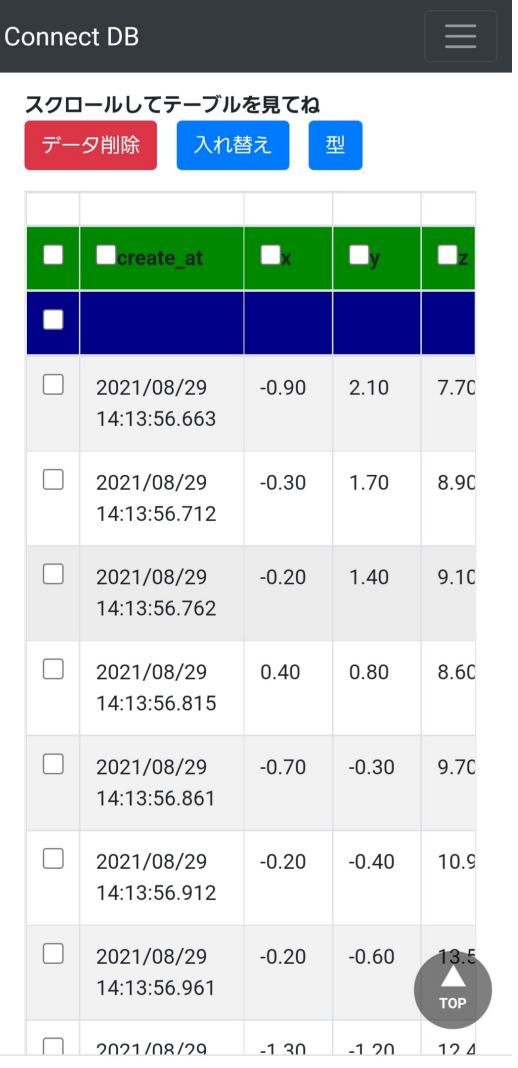

図 **7** 収集した加速度センサーデータ

プログラムを用いて、図7のテーブルの y の値をグラフ化 した結果が図 **9** である.

# **5.2 Raspberry Pi Pico** で収集した温度データ **Connect DB** への送信とグラフ化

図 10 は, Bit Arrow の Python プロジェクトから Raspberry Pi Pico で実行可能なプログラムである.このプロ グラムでは,Raspberry Pi Pico の内蔵センサーである温 度センサーに接続し (sensor\_temp), 値を読み出して温度 (℃)の値に変換して,タイムスタンプとともに表示してい る. 表示する際には、最初にヘッダ部分として time, temp を表示し,その後タイムスタンプと温度をカンマ区切りで 1 秒おきに表示している.この出力結果を「出力を共有」 を用いて図 5 のように送信することができる.

さらに, Connect DB において、グラフ化の操作を行う ことで,図 **11** のような温度変化のグラフを描くことがで きる.

あるいは,図 **13** のように Connect DB に保存した温度 データを,API を通じて再び Bit Arrow に取り込み,図 **12**

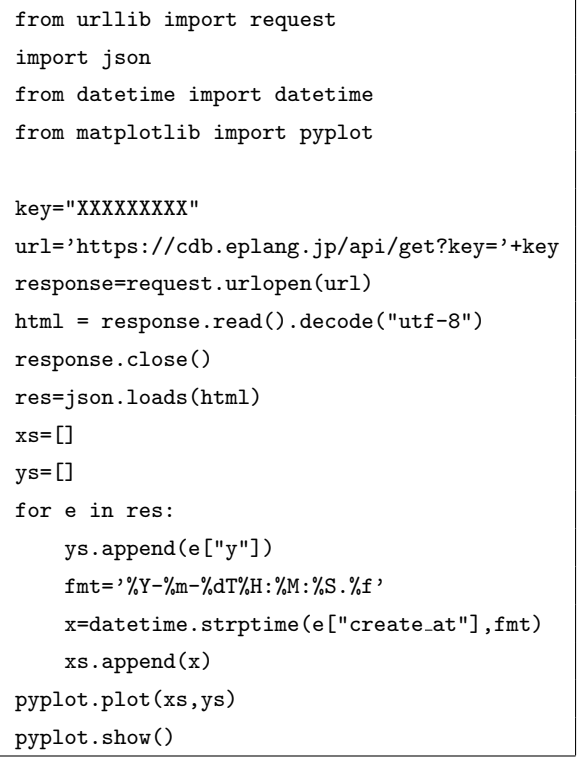

![](_page_4_Figure_11.jpeg)

![](_page_4_Figure_12.jpeg)

図 **9** Connect DB で収集したセンサーデータの Bit Arrow 上での 表示

のようにグラフ化することも可能である。このとき,図10 の温度データ収集プログラム(Raspberry Pi Pico で実行) と、図 13 のプログラム(サーバで実行)は同じプロジェ クト内に置くことが可能であり,データの収集から分析ま でを1つの画面で演習することができる.

# **6.** まとめと今後の予定

本発表では, Bit Arrow に Raspberry Pi Pico を接続し て実行する機能と,Connect DB と連携してデータへのア クセスをおこなう機能を拡張した事例を報告し,それに よって高校教科で求められている,「データの収集・整理・ 分析」を Bit Arrow 内で統合的に行える可能性を示した.

ただ, 今回5節で示した例は, Raspberry Pi Pico と Bit

import machine import time import utime  $sensor_temp = machine.ADC(4)$  $conv = 3.3 / (65535)$ print("time,temp") for i in range(100): reading=sensor temp.read u16()\*conv temperature=27-(reading - 0.706)/0.001721  $(y, M, d, h, m, s, -1, -2)$ =utime.localtime() t="*{}*/*{}*/*{} {}*:*{}*:*{}*".format(y,M,d,h,m,s) print("*{}*,*{}*".format(t, temperature) ) time.sleep(1) 図 **10** 温度データの収集

![](_page_5_Figure_3.jpeg)

![](_page_5_Figure_4.jpeg)

![](_page_5_Figure_5.jpeg)

![](_page_5_Figure_6.jpeg)

![](_page_5_Figure_7.jpeg)

![](_page_5_Figure_8.jpeg)

Arrow と Connect DB が接続できることを示すための単純 な例であった.例えば,Bit Arrow でもスマートフォンの センサーデータを集めることは可能であり [6], センサー データをグラフ化する機能については、Connect DB でも サポートされている.また,Raspberry Pi Pico の計測デー タのグラフ化についても,出力の保存先を Connect DB で from urllib import request import json from datetime import datetime from matplotlib import pyplot key="XXXXXXX" url='https://cdb.eplang.jp/api/get?key='+key response=request.urlopen(url) html = response.read().decode("utf-8") response.close() res=json.loads(html) xs=[]  $v = \lceil$ ] for e in res: ys.append(e["temp"]) xs.append(e["time"]) pyplot.plot(xs,ys) pyplot.show()

図 **13** 温度データのグラフ化プログラム

はなく,「素材管理」へのテキストファイルにし,Python のプログラムから読み込んでグラフ化すれば, Bit Arrow だけで完結することも可能である.

それでも,Bit Arrow と Connect DB を連携させる理由 としては, Connect DB は、センサーデータの収集. デー タの内容の確認・編集,グラフ化などプログラムを構築す ることなく行うことができるという,Bit Arrow にない利 点が挙げられるからである.また,既存の表計算ソフトと 比較しても,クラス内でデータを共有する仕組みが標準で 組み込まれているなど,教育現場での配慮が行き届いてい るため,Connect DB 単独でも行える演習も数多くあると 考えられる.

一方で Bit Arrow は,プログラムを構築することで,高 度なデータ分析を行うために使用することができる. 今回 の例を発展させることで,例えば次のような題材にも対応 可能と考えられる.

- *•* 温度データを複数のデバイスから集めて地図上に表示 する
- *•* スマートフォンのセンサーデータから特定の動作(ジェ スチャーなど)を機械学習で検出する

今後,このような題材に対しても Bit Arrow と Connect DB を組み合わせて実現可能となるようにライブラリや教 材などを充実させていく予定である.

謝辞 本研究は JSPS 科研費 19K03153 の助成を受けた ものです。

### 参考文献

[1] 文 部 科 学 省: 高 等 学 校 学 習 指 導 要 領( 平 成 30 年 告  $\overline{\pi}$ ). https://www.mext.go.jp/content/1384661\_6\_1\_ 3.pdf.

- [2] 文部科学省: 高等学校学習指導要領(平成 30 年告示)解説 情 報編. https://www.mext.go.jp/content/1407073\_11\_ 1\_2.pdf.
- [3] 長島和平, 長 慎也, 兼宗 進, 並木美太郎: プログラミ ング学習環境 Bit Arrow でのセンサデータ収集と可視化ラ イブラリ,技術報告 8,東京農工大学, 明星大学, 大阪電気 通信大学, 東京農工大学 (2018).
- [4] 長島和平,長 慎也,広樹間辺,兼宗 進,並木美太郎: オン ラインプログラミング環境 Bit Arrow における Python 処 理系,情報教育シンポジウム論文集,Vol. 2019, pp. 122–129 (2019).
- [5] 岸本有生,本多佑希,漆原宏丞,兼宗 進: スマートフォ ンの内蔵センサを用いたデータ分析教材の提案,情報教育 シンポジウム論文集,Vol. 2021, pp. 159–163 (2021).
- [6] 本多佑希,大村基将,長 慎也,久野 靖,並木美太郎, 兼宗 進: Dolittle のオンラインプログラミング環境の開 発,技術報告 25,大阪電気通信大学, 大阪電気通信大学/ 静岡大学, 明星大学, 筑波大学, 東京農工大学, 大阪電気通 信大学 (2016).